# Oracle Financial Services Regulatory Reporting for European Banking Authority (OFS AGILE RP EBA)

**Installation Guide** 

Release 8.1.0.1.0

December 2021

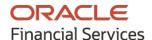

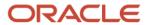

OFS Regulatory Reporting for European Banking Authority (OFS AGILE RP EBA) Installation Guide Copyright © 2021 Oracle and/or its affiliates. All rights reserved.

This software and related documentation are provided under a license agreement containing restrictions on use and disclosure and are protected by intellectual property laws. Except as expressly permitted in your license agreement or allowed by law, you may not use, copy, reproduce, translate, broadcast, modify, license, transmit, distribute, exhibit, perform, publish, or display any part, in any form, or by any means. Reverse engineering, disassembly, or decompilation of this software, unless required by law for interoperability, is prohibited.

The information contained herein is subject to change without notice and is not warranted to be error-free. If you find any errors, please report them to us in writing.

If this is software or related documentation that is delivered to the U.S. Government or anyone licensing it on behalf of the U.S. Government, then the following notice is applicable:

U.S. GOVERNMENT END USERS: Oracle programs, including any operating system, integrated software, any programs installed on the hardware, and/or documentation, delivered to U.S. Government end users are "commercial computer software" pursuant to the applicable Federal Acquisition Regulation and agency-specific supplemental regulations. As such, use, duplication, disclosure, modification, and adaptation of the programs, including any operating system, integrated software, any programs installed on the hardware, and/or documentation, shall be subject to license terms and license restrictions applicable to the programs. No other rights are granted to the U.S. Government.

This software or hardware is developed for general use in a variety of information management applications. It is not developed or intended for use in any inherently dangerous applications, including applications that may create a risk of personal injury. If you use this software or hardware in dangerous applications, then you shall be responsible to take all appropriate fail-safe, backup, redundancy, and other measures to ensure its safe use. Oracle Corporation and its affiliates disclaim any liability for any damages caused by use of this software or hardware in dangerous applications.

Oracle and Java are registered trademarks of Oracle and/or its affiliates. Other names may be trademarks of their respective owners.

Intel and Intel Xeon are trademarks or registered trademarks of Intel Corporation. All SPARC trademarks are used under license and are trademarks or registered trademarks of SPARC International, Inc. AMD, Opteron, the AMD logo, and the AMD Opteron logo are trademarks or registered trademarks of Advanced Micro Devices. UNIX is a registered trademark of The Open Group.

This software or hardware and documentation may provide access to or information about content, products, and services from third parties. Oracle Corporation and its affiliates are not responsible for and expressly disclaim all warranties of any kind with respect to third-party content, products, and services unless otherwise set forth in an applicable agreement between you and Oracle. Oracle Corporation and its affiliates will not be responsible for any loss, costs, or damages incurred due to your access to or use of third-party content, products, or services, except as set forth in an applicable agreement between you and Oracle.

For information on third party licenses, click here.

# **Document Control**

| Version Number | Revision Date      | Change Log                                                                                  |
|----------------|--------------------|---------------------------------------------------------------------------------------------|
| 06             | December 22, 2021  | Updated: Post-installation Steps section for Apache Log4j Issue.                            |
| 05             | February 9, 2021   | Updated: Added a section Pre-installation Steps and updated Post-Installation Steps section |
| 04             | November 10, 2020  | Updated: Installing OFS AGILE RP EBA 8.1.0.1.0 Release section                              |
| 03             | October 21, 2020   | Updated: Post-installation Steps section                                                    |
| 02             | October 20, 2020   | Updated: Final version published                                                            |
| 01             | September 16, 2020 | Created: Draft published                                                                    |

# **Table of Contents**

| 1 Pr | refacereface                                  | 5  |
|------|-----------------------------------------------|----|
| 1.1  | Audience                                      | 5  |
| •••  | Scope                                         | 5  |
| 1.2  |                                               |    |
| 1.3  | Prerequisites for the Audience                |    |
| 1.4  | How this Guide is Organized                   | 6  |
| 1.5  | Access to Oracle Support                      | 6  |
| 1.6  | Related Documents                             | 6  |
| 1.7  | Conventions and Acronyms                      | 6  |
| 3 Pr | reparing for Installation                     | 8  |
| 3.1  | Obtaining the Software                        | 8  |
| 3.2  | Prerequisites for Installation                | 8  |
| 3.3  | Pre-installation Steps                        |    |
| 3.4  | Installing OFS AGILE RP EBA 8.1.0.1.0 Release |    |
| 3.5  | Post-installation Steps                       | 10 |
| 4 De | eploying Configuration Package                | 12 |
| 5 De | eploving Template Package                     | 13 |

## 1 Preface

Oracle Financial Services Regulatory Reporting for the European Banking Authority (OFS AGILE RP EBA) enables the banks to comply with BCBS 239 regulations. It integrates risk data reporting systems and enhances the accuracy of reporting in banks. OFS Risk Regulatory Solution (RRS) helps in achieving the objectives by enabling preset steps based on the generalization of a set of solutions. This is made possible by:

- Providing centralized data storage for risk data through relevant subject areas of the Financial Services Data Foundation (FSDF).
- Interfacing with a Regulatory Reporting tool OFS AgileREPORTER to build necessary template reports to meet the regulatory expectations.
- Managing the accuracy of risk reporting through Data Governance Studio (DGS).

This document provides step-by-step instructions to install the Oracle Financial Services Regulatory Reporting for European Banking Authority (OFS AGILE RP EBA) Release 8.1.0.1.0.

#### Topics:

- Audience
- Scope
- Prerequisites for the Audience
- How this Guide is Organized
- Access to Oracle Support
- Related Documents
- Conventions and Acronyms

### 1.1 Audience

This document is meant for Oracle Financial Services Regulatory Reporting for European Banking Authority System Administrator. It provides step-by-step instructions necessary for installing the OFS AGILE RP EBA application components.

### 1.2 Scope

This document provides a step-wise instruction to install Oracle Financial Services Regulatory Reporting for European Banking Authority (OFS AGILE RP EBA).

## 1.3 Prerequisites for the Audience

The document assumes you have experience in installing Enterprise components. Basic knowledge about the Oracle Financial Services Data Foundation Application Pack components, OFSAA Architecture, UNIX commands, Database concepts, and web server or web application server is recommended.

## 1.4 How this Guide is Organized

The Installation Manual is organized into the following chapters:

- **Prerequisites** section identifies the hardware and base software environment that is required for a successful installation and functioning of the Oracle Financial Services Regulatory Reporting for the European Banking Authority.
- **Preparing for the Installation** section details the steps to be followed during the installation and post-installation.
- **Deploying Package** section details the steps to deploy config and template packages after the successful installation of Oracle Financial Services Regulatory Reporting for European Banking Authority.

### 1.5 Access to Oracle Support

Oracle customers have access to electronic support through My Oracle Support. For information, visit <a href="http://www.oracle.com/pls/topic/lookup?ctx=acc&id=info">http://www.oracle.com/pls/topic/lookup?ctx=acc&id=info</a>

Or visit <a href="http://www.oracle.com/pls/topic/lookup?ctx=acc&id=trs">http://www.oracle.com/pls/topic/lookup?ctx=acc&id=trs</a> if you are hearing impaired.

### 1.6 Related Documents

This section identifies additional documents related to Oracle Financial Services Regulatory Reporting for European Banking Authority. You can access Oracle documentation online from <a href="OHC">OHC</a>
Documentation Library:

- OFS Regulatory Reporting for European Banking Authority (OFS AGILE RP) User Guide Release 8.1.0.0.0
- OFS Data Foundation Installation Manual Release 8.1.0.1.0
- OFS AgileREPORTER Installation Manual Release 8.0.9.2.0
- OFS Analytical Applications Infrastructure Environment Check Utility Guide (present in this OHC Documentation Library)

### 1.7 Conventions and Acronyms

The following conventions and acronyms are used in this document.

**Table 1: Conventions and Descriptions** 

| Conventions                                                                        | Description                                                      |  |  |
|------------------------------------------------------------------------------------|------------------------------------------------------------------|--|--|
| References to sections or chapters in the manual are indicated in <i>Italics</i> . |                                                                  |  |  |
| Screen names are indicated in the following manner: <b>Introduction</b> screen     |                                                                  |  |  |
| Options and buttons are indicated in <b>Bold</b> .                                 |                                                                  |  |  |
| Code related text is indicated in Monospace.                                       |                                                                  |  |  |
| OFSAAI                                                                             | Oracle Financial Services Analytical Applications Infrastructure |  |  |

| Conventions      | Description                                                                                         |
|------------------|----------------------------------------------------------------------------------------------------|
| OFS AAAI         | Oracle Financial Services Advanced Analytical Applications Infrastructure Application Pack          |
| RHEL             | Red Hat Enterprise Linux                                                                            |
| Atomic Schema    | Database schema where the application data model is uploaded                                        |
| Config Schema    | Database schema which contains setup related configurations and metadata                            |
| OFS AGILE RP EBA | Oracle Financial Services Regulatory Reporting for European Banking<br>Authority (OFS AGILE RP EBA) |

# 2 Hardware and Software Requirements and Specifications

This section describes the various Operating System, Database, Web Server, and Web Application Server version and other variant details on which this release of the OFS Regulatory Reporting for European Banking Authority (OFS AGILE RP EBA) application has qualified.

See the <u>OFS Analytical Applications Technology Matrix</u> for Hardware and Software requirements for this release.

# 3 Preparing for Installation

This chapter provides the necessary information to review before installing the OFS AGILE RP EBA Application v8.1.0.1.0.

#### Topics:

- Obtaining the Software
- Prerequisites for Installation
- Pre-installation Steps
- Installing OFS AGILE RP EBA 8.1.0.1.0 Release
- Post-installation Steps

### 3.1 Obtaining the Software

This release of AGILE RP EBA 8.1.0.1.0 can be downloaded from the My Oracle Support website. Log in and search for **31625708** under the **Patches and Updates** tab and download the OFS AGILE RP EBA 8.1.0.1.0 GENERIC.zip archive file.

You must have a valid Oracle account to download the software.

## 3.2 Prerequisites for Installation

The following are the prerequisites to install the OFS AGILE RP EBA application:

- Oracle Financial Services Data Foundation (OFSDF) Application Pack Release v8.1.0.1.0 patch
  (31775876) plus other prerequisite OFSDF patches (see Section 2.1 Pre-installation
  Requirements of the OFSDF Application Pack Installation and Configuration Guide Release
  v8.1.0.1.0 in the OHC Documentation Library) must be installed and configured on your
  machine.
- (Only for the upgrade) Oracle Financial Services Regulatory Reporting for European Banking Authority Release v8.1.0.0.0.
- Oracle Financial Services AgileREPORTER Application 8.0.9.2.0 (patch 31830937).
- Ensure that you have executed the .profile file before you trigger the installation.

## 3.3 Pre-installation Steps

If there is any other RRS application that is already installed in the existing environment, execute the following command to back up the FSI M CELL DETAILS entries for the existing RRS application:

CREATE TABLE FSI\_M\_CELL\_DETAILS\_BKP AS SELECT \*FROM FSI\_M\_CELL\_DETAILS WHERE V\_JURISDICTION\_CD NOT IN ('EBA','ECB') AND N\_VERSION\_NO=0

## 3.4 Installing OFS AGILE RP EBA 8.1.0.1.0 Release

Perform the following instructions to copy, extract, and install this maintenance level release:

**1.** Copy the downloaded archive file to your OFSAA server in **Binary** mode.

#### NOTE

In an environment consisting of multiple OFSAA applications, if the October 2020 Critical Patch Update is applied for any one application, it is mandatory to apply the respective October 2020 Critical Patch Updates for all other applications on that OFSAA instance, regardless of the application's version. See the My Oracle Support Doc ID 2724021.1 for details.

- 2. Shut down all the OFSAA Services. For more information, see the *Stopping Infrastructure Services* section in OFS Advanced Analytical Applications Infrastructure Pack Installation Guide.
- 3. Execute chmod -R 750 \$FIC HOME
- **4.** If you have an Unzip utility, skip to the next step.

Download the Unzip utility (OS-specific) unzip\_<os>. Z from the location <a href="https://updates.oracle.com/unzips/unzips.html">https://updates.oracle.com/unzips/unzips.html</a> and copy it in **Binary** mode to the directory that is included in your PATH variable, typically **\$HOME** path or directory in which you have copied the 8.1.0.1.0 patch.

Uncompress the unzip installer file using the command:

uncompress unzip <os>.Z

#### NOTE

If you notice an error message: "uncompress: not found [No such file or directory]", contact your UNIX administrator.

- 5. Execute chmod 751 OFS\_AGILE\_RP\_EBA\_8.1.0.1.0\_GENERIC.zip
- 6. Execute unzip <name of the file to be unzipped>
  For example: unzip OFS AGILE RP EBA 8.1.0.1.0 GENERIC.zip
- **7.** Configure UPLOAD\_MODEL parameter in the param.conf file present under the appsLibConfig/conf directory to determine if Model Upload is required or not:
  - 0 = If you have already performed Model Upload and want to skip Model Upload process
     1 = If you want to perform Model Upload

NOTE

You must enter the Model Upload parameter value as **0** only.

- 8. Navigate to the OFS AGILE RP EBA/bin directory and execute ./setup.sh
- **9.** The installation progress can be viewed by periodically refreshing the log file under the OFS\_AGILE\_RP\_EBA/logs directory.
- **10.** After the installation is complete, verify the log file for any errors or warnings. Contact My Oracle Support in case of any issue.

**NOTE** 

This patch installation has taken approximately 5 minutes to complete in Oracle Labs.

## 3.5 Post-installation Steps

The post-installation steps required for this release are as follows:

1. Apply the OFS AAI 33663417 mandatory patch.

#### ATTENTION

On the 10th of December 2021, Oracle released Security Alert CVE-2021-44228 in response to the disclosure of a new vulnerability affecting Apache Log4J before version 2.15. The application of the **33663417** Mandatory Patch fixes the issue.

For details, see the My Oracle Support Doc ID 2827801.1.

Ensure that you reapply the **33663417** Mandatory Patch whenever you install or upgrade the application or apply an incremental patch.

- **2.** See the log file in the /OFS\_AGILE\_RP\_EBA/logs directory to ensure that there are no errors reported. Contact My Oracle Support in case of any issues.
- **3.** Generate the application EAR or WAR file and redeploy the application on the configured Web Application Server. For more information on generating and deploying the EAR or WAR file, see the *Post Installation Configuration* section in the <u>OFS Advanced Analytical Applications Infrastructure Pack Installation Guide</u>.
- 4. In case of an integrated environment where BASEL or LRS APPs are present and the corresponding FSDF integration processes have been enabled/created, then execute the OFS\_AGILE\_RP\_EBA/bin/scripts/config/insert/Enable\_Basel\_LRM\_Run\_Paramet er\_EBA.sql script in the CONFIG schema to enable the required run parameters for an integrated REG run.
- **5.** In case of an integrated environment where EBA application is installed over BASEL, then execute the following statement in the CONFIG schema.

```
MERGE INTO METADATA_ATTRIBUTE_MASTER T USING( SELECT 'FSI_CAP_INDICATOR' V_ATTRIBUTE_VALUE, 'A_INTERNAL_CUST_IND' V_METADATA_CODE FROM DUAL ) S ON (S.V_METADATA_CODE = T.V_METADATA_CODE AND T.N_METADATA_VERSION = 0) WHEN MATCHED THEN UPDATE SET T.V_ATTRIBUTE_VALUE = S.V_ATTRIBUTE_VALUE;
```

**6.** Restart all the OFSAA services. For more information, see the *Starting Infrastructure Services* section in the <u>OFS Advanced Analytical Applications Infrastructure Pack Installation Guide</u>.

**7.** If the pre-installation command related to the back up of FSI M CELL DETAILS has been executed, execute the following commands to restore the FSI information:

```
INSERT INTO FSI_M_CELL_DETAILS SELECT *FROM FSI_M_CELL_DETAILS_BKP
/
COMMIT
/
If FSI M CELL DETAILS restoration is successful, then drop the below table
DROP TABLE FSI_M_CELL_DETAILS_BKP
//
```

The Oracle Financial Services Regulatory Reporting for the European Banking Authority is now ready for use.

# 4 Deploying Configuration Package

This section describes the steps to deploy the config package after saving the derived entities:

- 1. To deploy the product configuration on Lombard AgileREPORTER using the package OFSAA\_REG\_REP\_EBA\_8.1.0.zip bundled inside the Config\_Package folder of the installer:
  - **a.** Navigate to the <LombardAgileREPORTER>/bin directory under the installed location.
  - **b.** Add a new configuration with the following command:

```
./config.sh -a <Config Package Full Path>
```

#### For example:

```
./config.sh -a /scratch/kit/8101/OFS_AGILE_RP_EBA/Config_Package/
OFSAA_REG_REP_EBA_8.1.0.zip
```

**c.** Activate the configuration with the following command:

```
./config.sh -t OFSAA_REG_REP_EBA -iv 8.1.0.0.0
```

**d.** Update the Alias with the following command:

```
./config.sh -ea OFSAA_REG_REP_EBA -iv 8.1.0.0.0 -alias "OFSAA EBA DATA SOURCE" -aif <LombardAgileREPORTER>/bin/aliasinfo.properties
```

- 2. To deploy the product configuration on Lombard AgileREPORTER using the package OFSAA\_REG\_REP\_ECB\_8.1.0.zip bundled inside the Ana\_Config\_Package folder of the installer:
  - **a.** Navigate to the <LombardAqileREPORTER>/bin directory under the installed location.
  - **b.** Add a new configuration with the following command:

```
./config.sh -a <Ana Config Package Full Path>
```

#### For example:

```
./config.sh -a
/scratch/kit/8101/OFS_AGILE_RP_EBA/Ana_Config_Package/
OFSAA REG REP ECB 8.1.0.zip
```

**c.** Activate the configuration with the following command:

```
./config.sh -t OFSAA REG REP ECB -iv 8.1.0.0.0
```

**d.** Update the Alias with the following command:

```
./config.sh -ea OFSAA_REG_REP_ECB -iv 8.1.0.0.0 -alias "OFSAA EBA DATA SOURCE" -aif <LombardAgileREPORTER>/bin/aliasinfo.properties
```

NOTE

As ECB and EBA point towards the same database host, alias update will have the same data source as **OFSAA EBA DATA SOURCE** in the manifest.xml file.

If you encounter any problem during deployment, contact My Oracle Support.

# 5 Deploying Template Package

This section describes the steps to deploy the template package:

- 1. To deploy the product configuration on AgileREPORTER using the package ECR\_v1.37.0-b32 sign.lrm bundled inside the Template Package directory of the installer:
  - **a.** Navigate to the <AgileREPORTER>/bin directory under the installed directory.
  - **b.** Add a new configuration with the following command:

```
./config.sh -p -a <Template_Package Full Path>/<.lrm file>
For example:
./config.sh -p -a <Template_Package Full Path>/
ECR v1.37.0-b32 sign.lrm
```

- 2. To deploy the product configuration on AgileREPORTER using the package AR\_ANACREDIT\_Package\_v1\_4\_0\_0\_Release\_sign.lrm bundled inside the Template Package directory of the installer:
  - **a.** Navigate to the <AgileREPORTER>/bin directory under the installed directory.
  - **b.** Add a new configuration with the following command:

```
./config.sh -p -a <Template_Package Full Path>/<.lrm file>
For example:
    ./config.sh -p -a <Template_Package Full Path>/
AR_ANACREDIT_Package_v1_4_0_0_Release_sign.lrm
```

If you encounter any problem during deployment, contact My Oracle Support.

# **OFSAA Support**

Raise a Service Request (SR) in My Oracle Support (MOS) for queries related to the OFSAA applications.

### **Send Us Your Comments**

Oracle welcomes your comments and suggestions on the quality and usefulness of this publication. Your input is an important part of the information used for revision.

- Did you find any errors?
- Is the information clearly presented?
- Do you need more information? If so, where?
- Are the examples correct? Do you need more examples?
- What features did you like most about this manual?

If you find any errors or have any other suggestions for improvement, indicate the title and part number of the documentation along with the chapter/section/page number (if available) and contact the Oracle Support.

Before sending us your comments, you might like to ensure that you have the latest version of the document wherein any of your concerns have already been addressed. You can access My Oracle Support site that has all the revised/recently released documents.

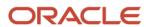